National Catholic Committee on Scouting

Set your browser for<https://my.scouting.org/>

Enter your Username and Password and click LOGIN

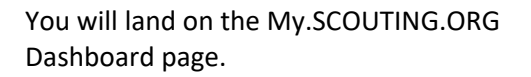

To access BSA's E-Learning click on the BSA LEARNING CENTER on the right hand side of the page.

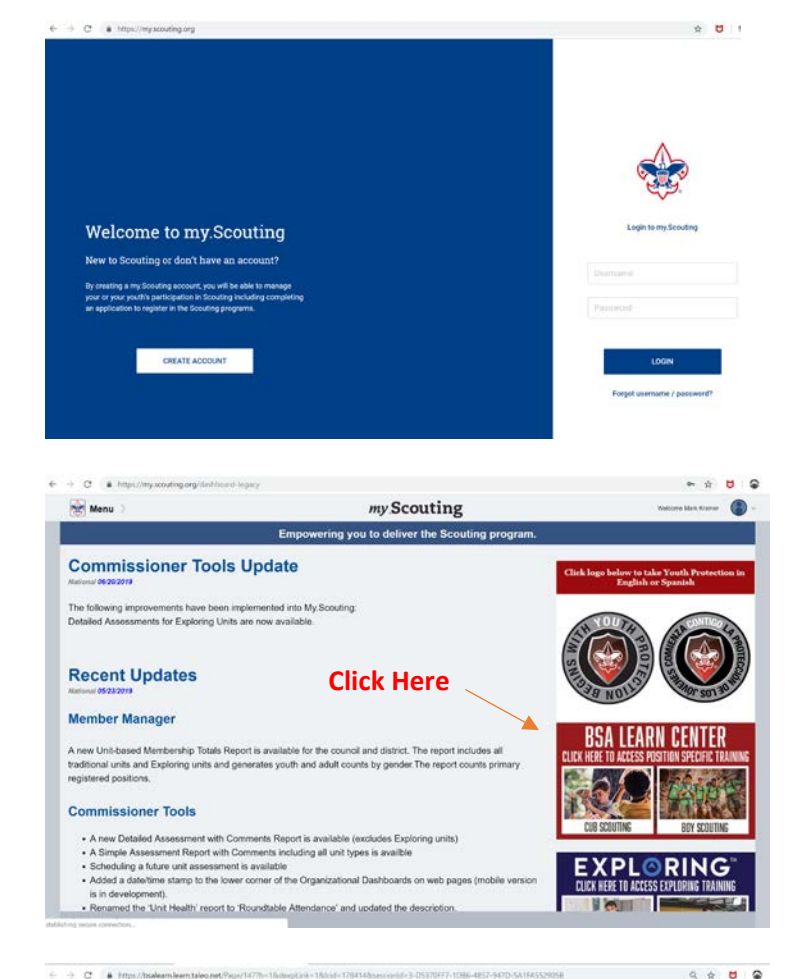

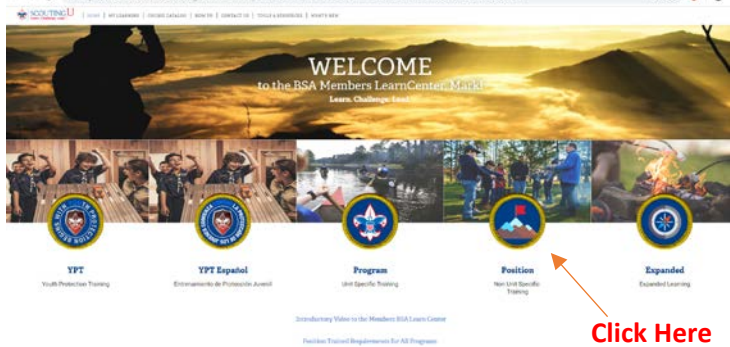

Once you click on the BSA LEARNING CENTER your browser will take you to this page.

To access the COR Training for BSA and NCCS, CLICK on the POSITION image.

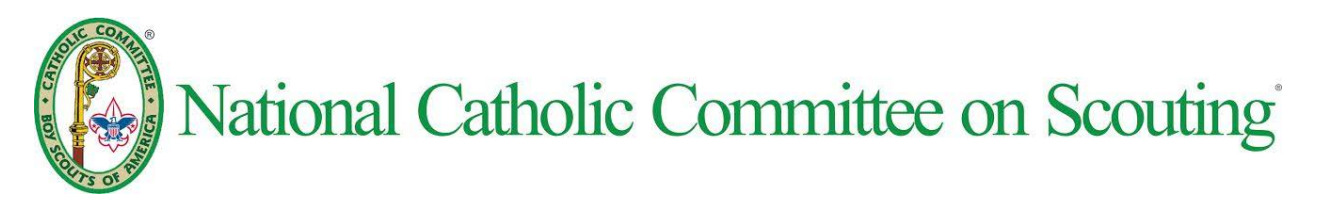

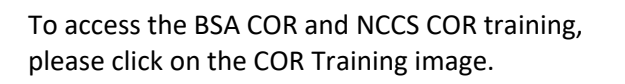

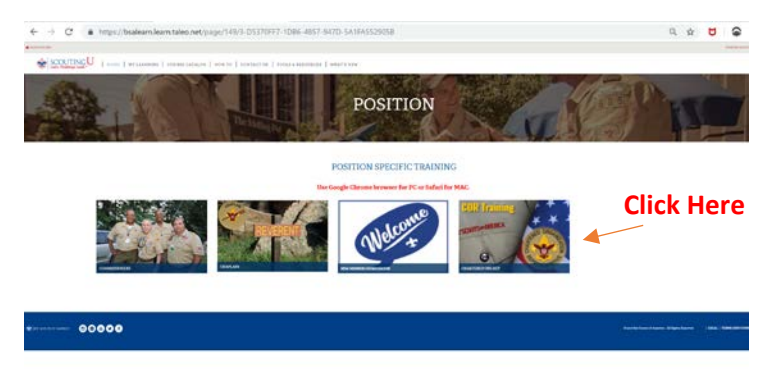

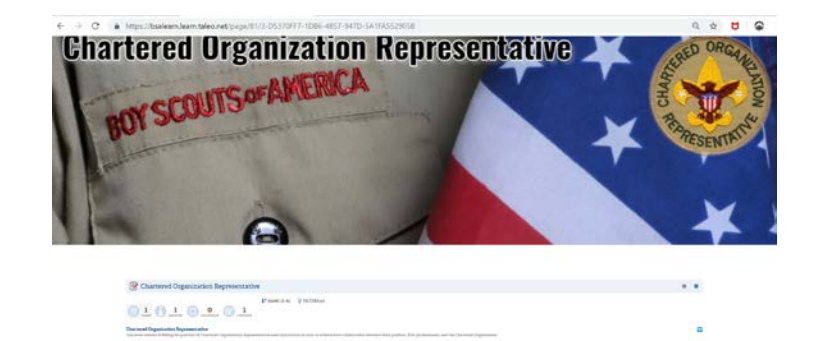

**EP NCCS COR Training Learning Plane**  $\underbrace{\odot\bot\odot\bot\odot\bot\odot\cdots\odot\cdots}_{k\text{max. }1\text{min}}$ 

**MESON Seneg** 

NCCS Training is located after the BSA COR Training.

To access each of the four modules in our training, please click LAUNCH COURSE.

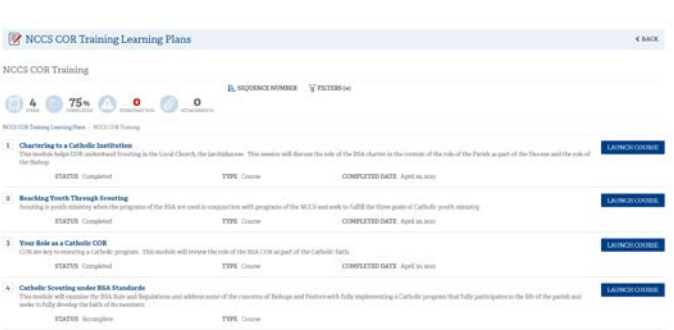

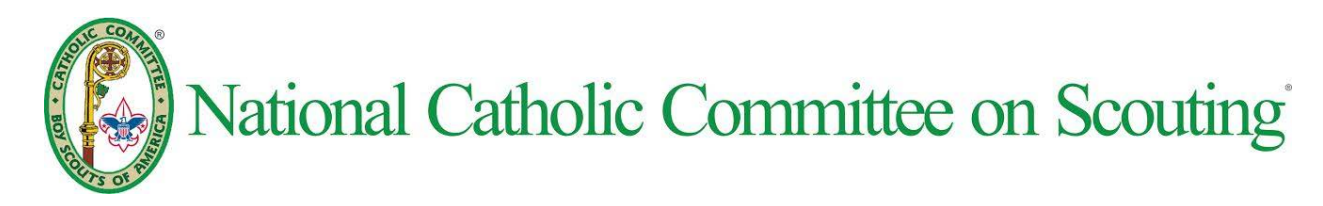

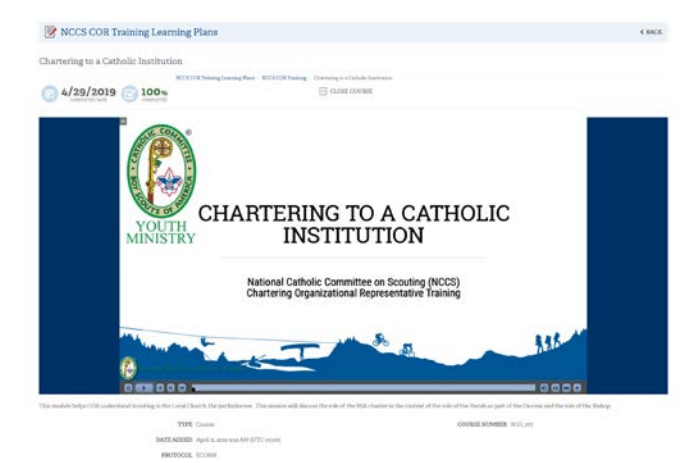

Once you have LAUNCHED a course it should show up in your browser window.